## ScreenPal - Screen Recorder & Video Editor

ScreenPal (formally Screencast-o-matic) is a simple and intuitive video recording and editing web-based tool and is available using your Appalachian State University credentials.

## Step-by-step guide

1. Login to the service by going to https://screenpal.com, select the Google option, and use your Appalachian userID and passcode.

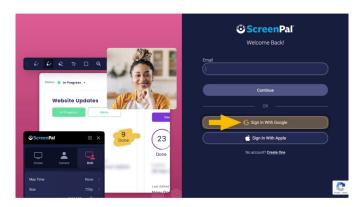

2. Once you're logged in, click the Make a recording section.

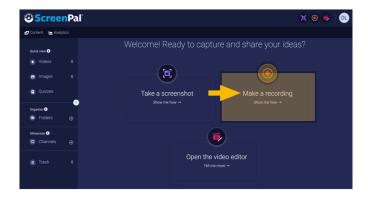

3. Download the app to your local computer.

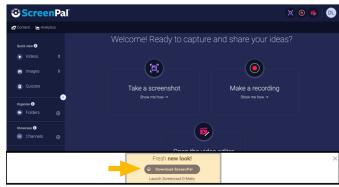

Window/PC will be a ScreenPalSetup.exe File Mac iOS will be a ScreenPalSetup.dmg File

Once you have completed the setup, and become acclimated to using ScreenPal, you can upload the recording to your Mountaineer Apps YouTube account, or Kaltura, and share your media in AsULearn or other environments.

Installing the ScreenPal Recorder:

## **Related Articles**

- AsULearn Faculty Support
- AsULearn Student Support

## **Search Knowledge Base**

**Submit a Service Request** 

We value your feedback! Click HERE to suggest updates to an existing article, request a new article, or submit an idea.